# Einstellungen Programmende: Unterschied zwischen den Versionen

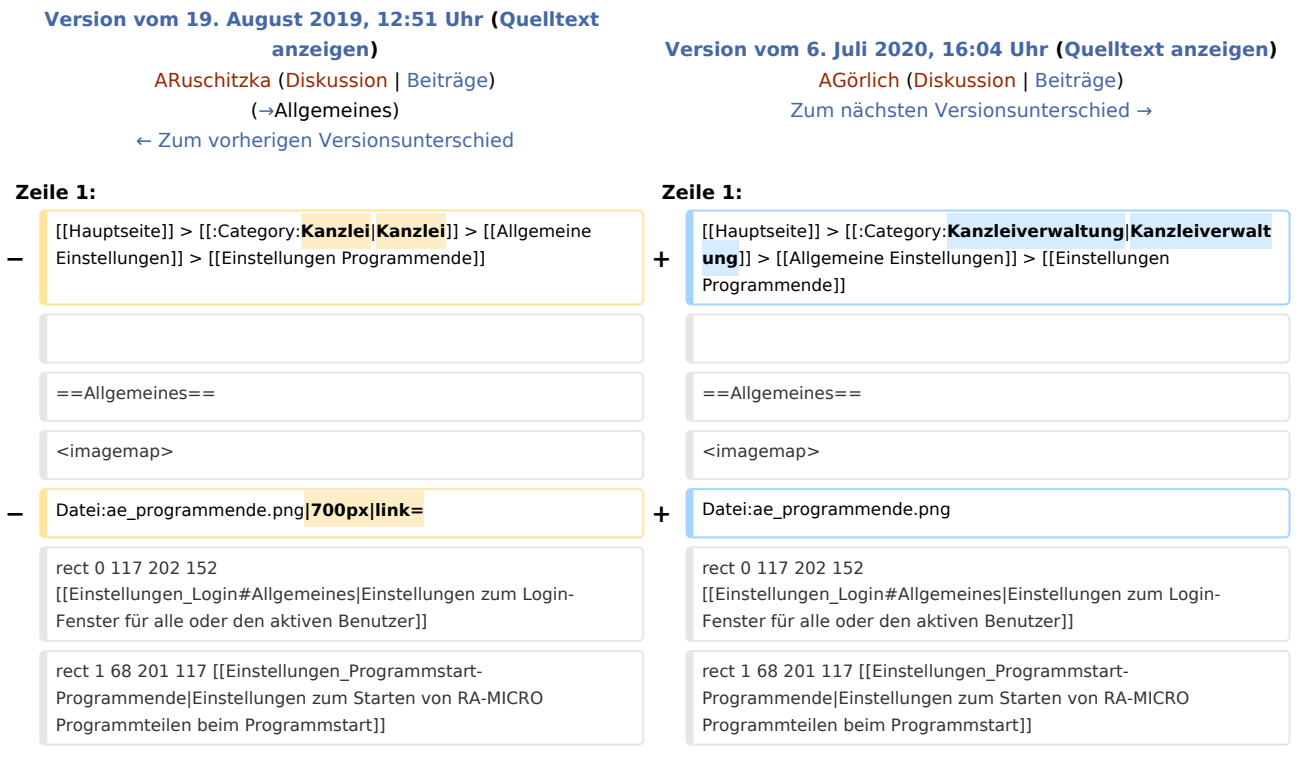

# Version vom 6. Juli 2020, 16:04 Uhr

[Hauptseite](https://onlinehilfen.ra-micro.de/index.php/Hauptseite) > [Kanzleiverwaltung](https://onlinehilfen.ra-micro.de/index.php/Kategorie:Kanzleiverwaltung) > [Allgemeine Einstellungen](https://onlinehilfen.ra-micro.de/index.php/Allgemeine_Einstellungen) > [Einstellungen Programmende](https://onlinehilfen.ra-micro.de)

#### **Inhaltsverzeichnis** 1 [Allgemeines ......................................................................................................................................................... 2](#page-1-0) 2 [Einstellungen ....................................................................................................................................................... 2](#page-1-1) 2.1 [RA-MICRO an allen Arbeitsplätzen beenden ............................................................................................... 2](#page-1-2) 2.2 [Bei Programmende starten ........................................................................................................................ 3](#page-2-0) 2.2.1 [Tagesübersicht Kalender, Fristen und WV ......................................................................................... 3](#page-2-1) 2.2.2 [Postausgang ...................................................................................................................................... 3](#page-2-2) 2.2.3 [Posteingang ...................................................................................................................................... 3](#page-2-3) 2.2.4 [Postkorb ............................................................................................................................................ 4](#page-3-0) 3 [Funktionen in der Abschlussleiste ........................................................................................................................ 4](#page-3-1) 3.1 [OK und Schließen ....................................................................................................................................... 4](#page-3-2) 3.2 [Abbruch und Schließen ............................................................................................................................... 4](#page-3-3)

# <span id="page-1-0"></span>Allgemeines

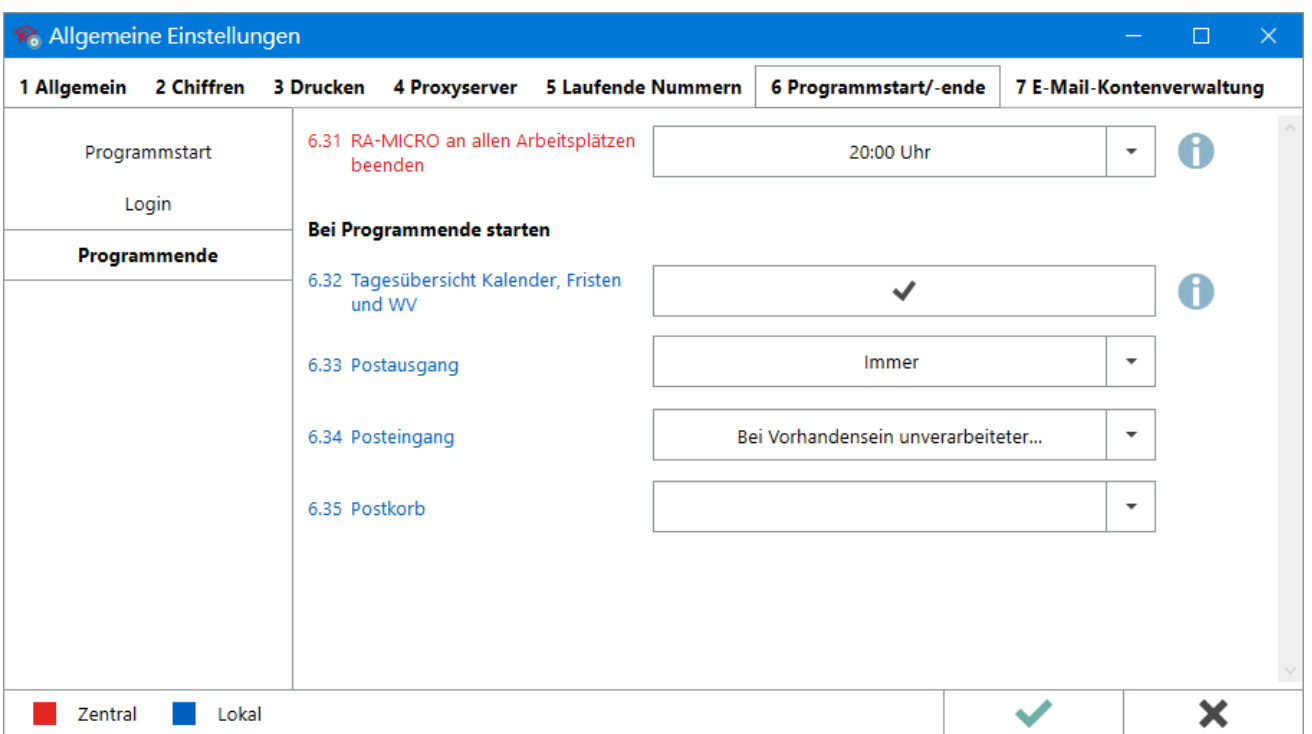

In diesem Bereich der Einstellungen kann u. a. festgelegt werden, welche Programminhalte noch einmal angezeigt werden sollen, bevor RA-MICRO beendet wird. So ist es möglich schnell und einfach zu kontrollieren, ob bspw. alle Fristen/Wiedervorlagen und die angefallene elektronische Post für den Tag bearbeitet wurden.

## <span id="page-1-1"></span>Einstellungen

### <span id="page-1-2"></span>RA-MICRO an allen Arbeitsplätzen beenden

Bei aktiver Einstellung wird RA-MICRO an allen Arbeitsplätzen zur ausgewählten Uhrzeit (stündlich ab 20:00 bis 00:00 Uhr) automatisch beendet. Offene RA-MICRO Programmfunktionen werden, mit Ausnahme der [SQL](https://onlinehilfen.ra-micro.de/index.php/SQL_Modulverwaltung_(Einstellungen))  [Modulverwaltung](https://onlinehilfen.ra-micro.de/index.php/SQL_Modulverwaltung_(Einstellungen)) und der [Kanzleidaten Sicherung,](https://onlinehilfen.ra-micro.de/index.php/Kanzleidaten_Sicherung) beendet. Ist in den Microsoft Office Programmen Word und Excel die *RA-MICRO (interne/externe) Schnittstelle* aktiv, werden diese Programme ebenfalls beendet. Zuvor ist allerdings das Speichern aller noch nicht gesicherten Dokumente/Daten sicherzustellen. Ein entsprechender Programmhinweis wird 10 Minuten vor der hier ausgewählten Uhrzeit angezeigt.

Mit Aktivierung der Einstellung wird sichergestellt, dass auf allen Arbeitsplätzen ein vollständiges RA-MICRO Update bzw. Patch erfolgt oder Wartungsarbeiten (Datensicherung, -konvertierungen usw.) durchgeführt werden können, für welche die Abmeldung aller RA-MICRO Benutzer zwingend erforderlich ist.

#### <span id="page-2-0"></span>Bei Programmende starten

#### <span id="page-2-1"></span>**Tagesübersicht Kalender, Fristen und WV**

Der automatische Start der *Tagesübersicht* beim Beenden des RA-MICRO Hauptmenüs bietet am Ende des Arbeitstages bei aktivierter Einstellung einen geordneten Überblick über alle evtl. noch nicht bearbeiteten /im Laufe des Tages hinzugekommenen Wiedervorlagen oder Termine. Ferner ermöglicht sie noch einmal den wichtigen Kontrollblick über die Fristen zum aktuellen Tag.

Hauptartikel → [Tagesübersicht \(Termine/Fristen\)](https://onlinehilfen.ra-micro.de/index.php/Tages%C3%BCbersicht)

#### <span id="page-2-2"></span>**Postausgang**

Um sicherzustellen, dass am Ende des Arbeitstages die gesamte angefallene elektronische Post (z. B. beA Nachrichten) aus dem *Postausgang* bzw. *beA Postausgangsfach* versendet wurde, kann hier folgende Auswahl getroffen werden:

- Bleibt die Liste leer, wird der *Postausgang* beim Beenden von RA-MICRO nicht geöffnet.
- Die Auswahl *Bei Vorhandensein nicht gesendeter/unsignierter E-Briefe* sorgt dafür, dass sich der *Postausgang* vor dem Programmende nur öffnet, sollten sich hierin noch nicht gesendete Elemente befinden.
- Die Auswahl *Immer* sorgt dafür, dass der *Postausgang* bei jedem RA-MICRO Programmende geöffnet wird.

Hauptartikel → [RA-MICRO Postausgang](https://onlinehilfen.ra-micro.de/index.php/Postausgang)

#### <span id="page-2-3"></span>**Posteingang**

Um sicherzustellen, dass am Ende des Arbeitstages die gesamte elektronische Eingangspost aus dem *Posteingang* zur weiteren Bearbeitung an den jeweiligen Sachbearbeiter weitergeleitet / zur [E-Akte](https://onlinehilfen.ra-micro.de/index.php/E-Akte) oder in den [Postkorb](https://onlinehilfen.ra-micro.de/index.php/Postkorb) gespeichert wurde, kann hier folgende Auswahl getroffen werden:

- Bleibt die Liste leer, wird der *Posteingang* beim Beenden von RA-MICRO nicht geöffnet.
- Die Auswahl *Bei Vorhandensein unverarbeiteter Dokumente* sorgt dafür, dass sich der *Posteingang* vor dem Programmende nur öffnet, sollten sich in den vorhandenen *Eingangsfächern* noch nicht gespeicherte Elemente befinden.
- Die Auswahl *Immer* sorgt dafür, dass der *Posteingang* bei jedem RA-MICRO Programmende geöffnet wird.

Hauptartikel → [Posteingang](https://onlinehilfen.ra-micro.de/index.php/Posteingang)

#### <span id="page-3-0"></span>**Postkorb**

Um sicherzustellen, dass am Ende des Arbeitstages die tagesaktuell zu bearbeitenden Dokumente im eigenen *Postkorb* bearbeitet wurden, kann hier folgende Auswahl getroffen werden:

- Bleibt die Liste leer, wird der *Postkorb* beim Beenden von RA-MICRO nicht geöffnet.
- Die Auswahl *Bei Vorhandensein von Dokumenten im eigenen Postkorb* sorgt dafür, dass sich der eigene Benutzer-Postkorb vor dem Programmende nur öffnet, sollten sich in ihm noch Elemente befinden.
- Die Auswahl *Immer* sorgt dafür, dass der *Postkorb* bei jedem RA-MICRO Programmende geöffnet wird.

Hauptartikel → [Postkorb](https://onlinehilfen.ra-micro.de/index.php/Postkorb)

# <span id="page-3-1"></span>Funktionen in der Abschlussleiste

### <span id="page-3-2"></span>OK und Schließen

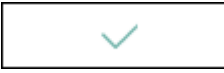

Die geänderten Einstellungen werden gespeichert und das Fenster wird geschlossen.

#### <span id="page-3-3"></span>Abbruch und Schließen

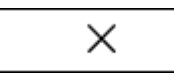

Die Einstellungen werden ohne Speicherung der Änderungen geschlossen.